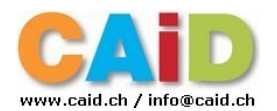

# **1. ARMOIRE MULTIMÉDIA**

## **1.1 Contenu :**

- **Ordinateur Lenovo IdeaPad Flex 5 W11**
- **Projecteur EPSON EB-535 + telécommande**
- **Switch HDMI 4 en 1 + telécommande**
- **Miracast & Apple TV**
- **Petite sono (2 haut-parleurs actifs)**
- **Switch Ethernet giga 16 port**
- **Antenne Wifi Zyxel\_WAX510D**
- **Boîte contenant 16 câbles Ethernet**

Distance de projection : minimum 1,5 m

L'ensemble permet la projection de nombreux appareils à l'aide des différents moyens mis à disposition :

- <span id="page-0-0"></span>• **Câble VGA[1](#page-0-1)** : ordinateurs portables disposant de ce connecteur (pour les mac, il faut un adaptateur)
- **Câble HDMI** : ordinateurs récents. Adaptateur nécessaire pour connecteur HDMI mini
- **Miracast** : Excellent pour ordinateurs récents sous Windows 10, tablettes et smartphones sous Android  $(>4.2)$  permettant cette technologie [\(lien](http://windows.microsoft.com/fr-ch/windows-8/project-wireless-screen-miracast))
- **Apple TV** : Le meilleur pour matériel Mac : iBook, iPad, iPhone ([lien\)](https://www.apple.com/chfr/support/appletv/)

La connexion idéale reste toujours le câble (VGA ou HDMI). Pour le son diffusé via le projecteur (puissance limitée), un câble avec une prise mini-jack stéréo est à disposition.

Miracast et AppleTV utilisent le WIFI.

#### **1.2 Mise en marche:**

- Positionner l'armoire et connecter le câble secteur  $(220 V noir)$
- Si le réseau est nécessaire, brancher le câble ethernet à la prise se trouvant au fond de la salle (à droite en entrant)
- Allumer la multiprise sur le plateau.
- Sortir un peu le plateau mobile supportant le projecteur
- Dans le cas de l'utilisation d'un ordinateur portable, connecter les câbles nécessaires (VGA, HDMI et/ou SON – sortie supérieure)
- Allumer le projecteur via la télécommande
- Choix du type de projection (cf. page suivante)
- Régler le trapèze et la netteté (sur le projecteur)
- Régler le niveau sonore (via télécommande)

#### *!! Si Apple TV propose une mise à jour, choisir ULTÉRIEUREMENT sinon le matériel sera inutilisable durant un moment !!*

<span id="page-0-1"></span>[1](#page-0-0) En mode VGA, le beamer est OK, mais l 'ordinateur n'affiche pas l'écran large (max 1024x768)

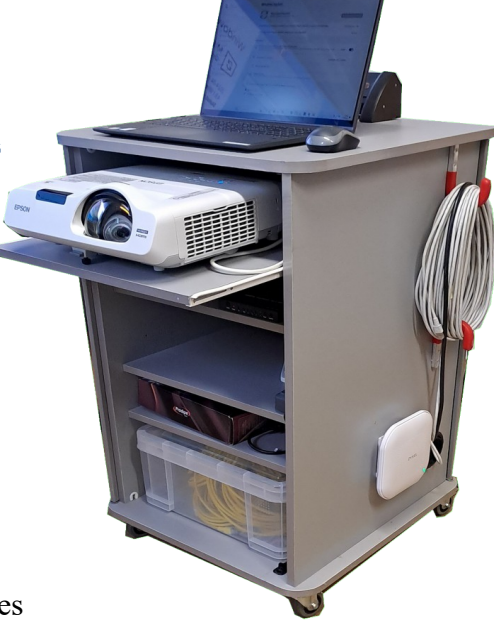

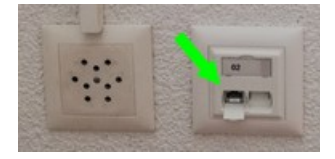

# **1.3 Les connexions HDMI du switch :**

Elles se font directement sur le switch ou via la télécommande

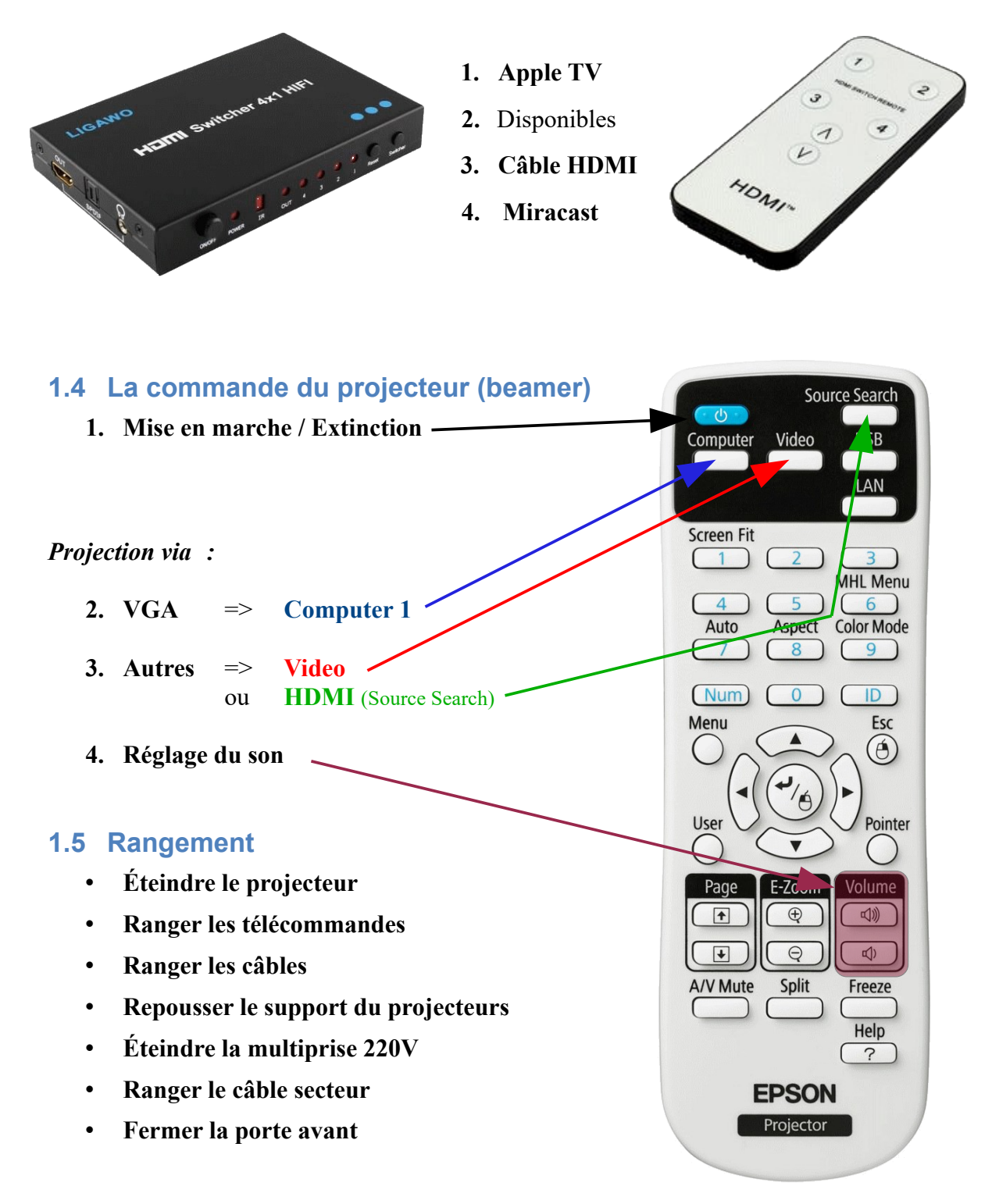

### *!! Attention au transport lorsque le beamer est chaud !!*

# **1.6 Utilisation de la sonorisation de la grande salle pour les conférences**

**Une sonorisation complète (sans fil) est disponible dans la grande salle (Orange) avec un micro, un micro-casque ainsi que des câble pour connecter des smartphones ou autres tablettes.**

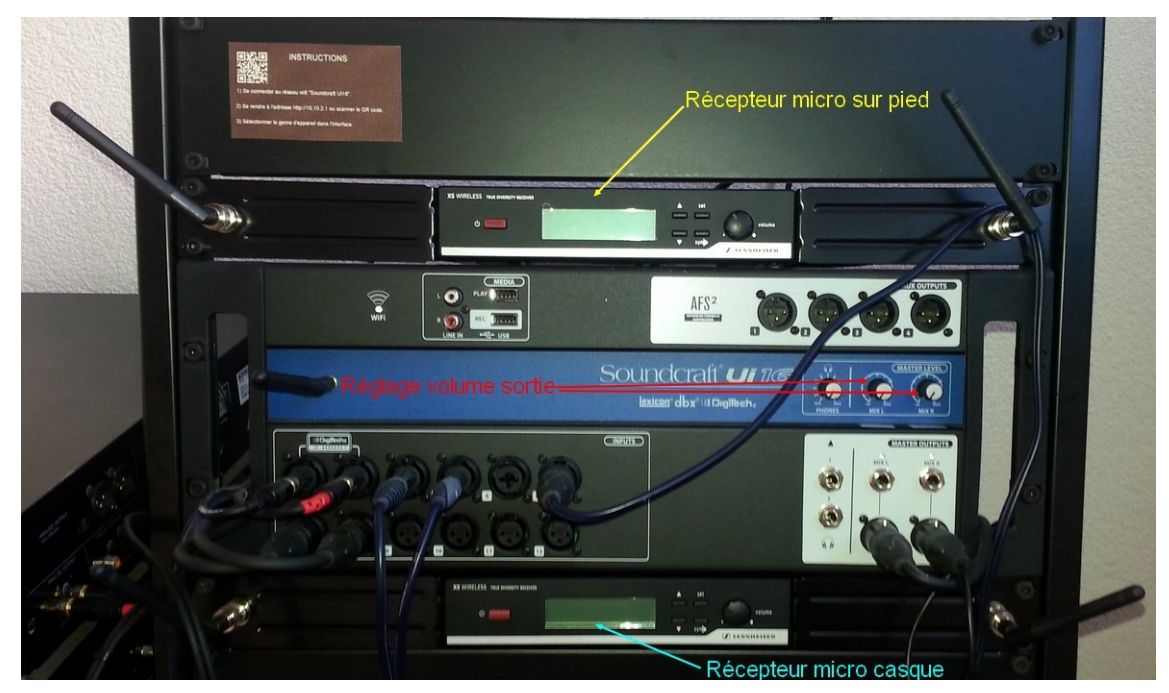

- **Un conseil, tester la sonorisation avant son utilisation, il peut y avoir des problèmes de piles avec les émetteurs.**
- **Ne pas oublier d'éteindre les micros et de baisser le volume avant d'éteindre l'interrupteur principal.**

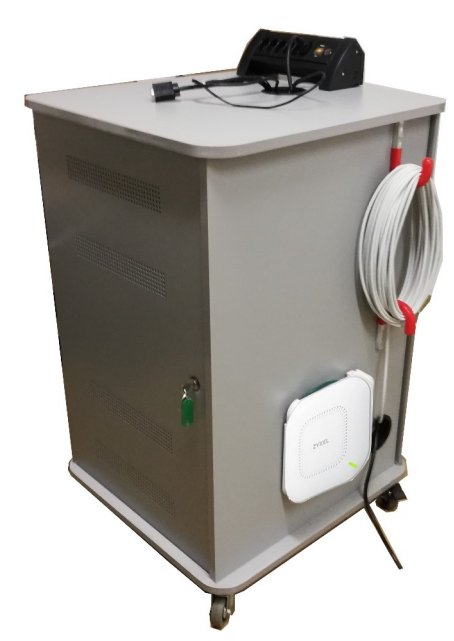

*Vue avant armoire multimédia et borne WIFI*

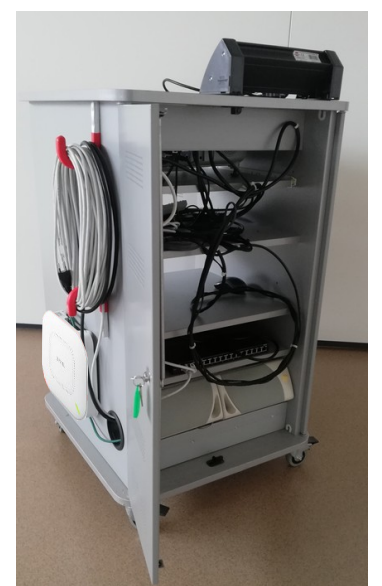

*Vue arrière armoire multimédia et switch 16*

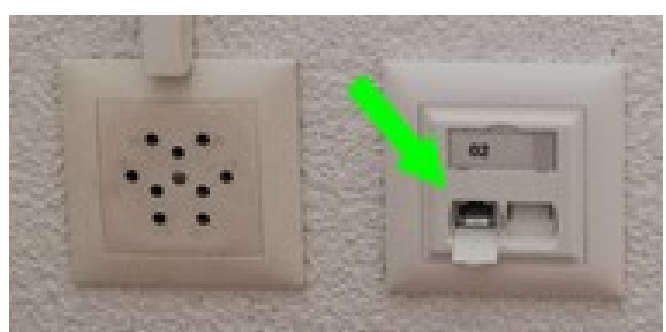

*Prises 220 V et Ethernet, fond de salle à droite*

**Nouvelle born[e Zyxel\\_WAX510D](https://www.zyxel.com/fr/fr/products/wireless/ax1800-wifi-6-dual-radio-nebulaflex-pro-access-point-wax510d/overview)**

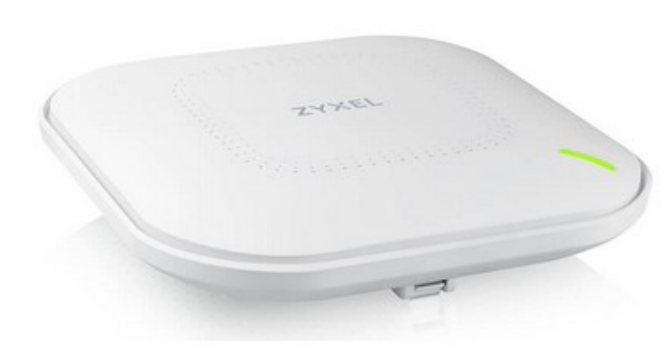

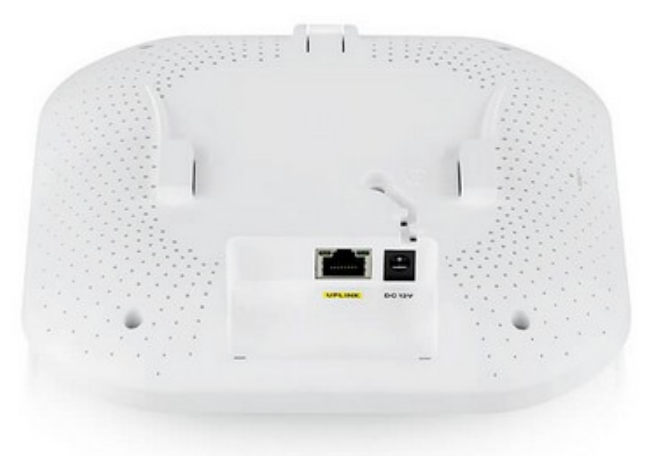